# **PHẦN LÝ THUYẾT**

**ĐỀ THI TIN HỌC**  $T$ **hầy Cường – Thạc sĩ CNTT** 

## **WINDOWS**

#### **1. Để thay đổi ngày giờ hệ thống máy tính đang sử dụng ta có thể dùng :**

- a. Chương trình Date/Time trong cửa sổ My Computer
- b. Chương trình Date/Time trong cửa sổ Control Panel
- c. Chương trình Date/Time trong cửa sổ Windows Explorer
- d. Start > Programs > Date/time

### **2. Trong Windows Explorer để tìm tập tin hay thư mục ta vào :**

- a. File, Clear
- b. Folder, Find
- c. File, chon File or Folder
- d. Ba câu trên đều sai

#### **3. Trong Windows Explorer muốn đổi tên một thư mục ta dùng lệnh hay phím nóng nào sau đây:**

- a. Click vào tên thư mục và dùng lệnh Edit > Rename
- b. Click vào tên thư mục và nhấn phím F2
- c. Cả a và b đều sai
- d. Cả a và b đều đúng

### **4. Trong khi làm việc với Windows nếu ta nhấn Ctrl + ESC thì:**

- a. Kích hoạt Start Menu
- b. Đóng cửa sổ đang làm việc
- c. Thoát khỏi môi trường Windows
- d. Chuyển làm việc sang cửa sổ kế tiếp

#### **5. Để sắp xếp vị trí các biểu tượng trên Desktop ta chọn :**

- a. Properties
- b. Active Desktop
- c. Arrange Icons
- d. Refresh

## **6. Muốn xóa 1 chương trình trong Windows, ta dùng chương trình nào hay thao tác nào sau đây:**

- a. Add/ Remove Hardware
- b. Add/ Remove Programs
- c. Xóa biểu tượng trên màn hình Desktop
- d. Các câu trên đều sai

## **7. Để mở một cửa sổ folder hoặc một mục chương trình, ta phải thao tác như sau:**

- a. Nháy chuột vào biểu tượng, nhấn Enter
- b. Bấm chuột nhanh hai lần tại biểu tượng tượng ứng
- c. Chỉ chuột vào biểu tượng, click nút phải, chọn lệnh Open

d. Một trong các cách trên

#### **8. Để cài đặt thêm các bộ Font trong môi trường Windows, ta dùng chức năng:**

- a. Fonts của Control Panel
	- b. System của Control Panel
	- c. Desktop của Control Panel
	- d. Regional Settings của Control Panel
- **9. Lệnh Move trong hộp Menu điều khiển dùng:**
	- a. Thay đổi vị trí thể hiện menu bar trong cửa sổ
	- b. Thay đổi trạng thái đóng, mở của cửa sổ
	- c. Thay đổi kích thước cửa sổ
	- d. Thay đổi vị trí của cửa sổ làm việc

#### **10. Trong Windows Explorer, để đánh dấu chọn tất cả các đối tượng trong cửa sổ Folder hiện tại, ta nhấn phím:**

- a. F7
- b. F8
- c.  $Ctrl + A$
- d. Tất cả đều sai

## **11. Chỉ chuột vào khoảng trống trên Taskbar,**

- **click nút phải chuột, chọn Cascade Windows là:** a. Sắp xếp các cửa sổ đang mở theo dạng cạnh nhau
	- b. Sắp xếp các biểu tượng trong cửa sổ đang mở
	- c. Sắp xếp các cửa sổ đang mở theo dạng lợp ngói
	- d. Sắp xếp các biểu tượng hiện có trên Desktop

## **12. Để tạo thư mục con mới trong Windows**

## **Explorer, ta chọn lệnh:**

- a. File, New, Folder
- b. File, New, Directory
- c. File, Properties, Folder
- d. File, Create Directory

### **13. Để sao chép một Shortcut trên Desktop:**

- a. Click nút phải chuột tại Shortcut và chọn Copy
- b. Click nút phải chuột tại Shortcut và chọn Delete
- c. Click nút phải chuột tại Shortcut và chọn Rename
- d. Click nút phải chuột tại Shortcut và chọn Paste

#### **14. Để có thể quan sát thời gian trong lúc làm việc, ta có thể mở hộp thoại Taskbar Properties và chọn:**

- a. Auto hide
- b. Show clock
- c. Always on top
- d. Small icon in start menu

## **15. Trong hộp thoại Taskbar Properties, để dòng Taskbar luôn xuất hiện trên màn hình, ta chọn:**

- a. Small icon in start menu
- b. Always on top
- c. Show clock
- d. Auto hide

**16. Trong Windows Explorer, muốn thể hiện các đối tượng có thuộc tính ẩn trong cửa sổ thư mục, ta dùng menu:**

- a. View, Folder
- b. View, Show/Hidden
- c. Tools, Show/Hidden
- d. Tools, Folder Options

#### **17. Muốn chạy một chương trình trong Windows ta có thể:**

- a. Vào cửa sổ My Computer và double click tên chương trình
- b. Vào Windows Explorer, click vào tên chương trình và Enter
- c. Click Start, click Run, gõ đường dẫn đến tên chương trình đó và Enter
- d. Các cách trên đều đúng

### **18. Trong Windows Explorer, để di chuyển một tập tin đã chọn, ta thực hiện:**

- a. File, Remove
- b. File, Move
- c. Edit, Cut
- d. Ba câu trên đều sai

### **19. Trong Windows Explorer, để cài đặt thuộc tính một tập tin đã chọn, ta vào:**

- a. File, Properties…
- b. File, Archive
- c. File, Attribute
- d. Ba câu trên đều sai

### **20. Trong Windows Explorer, muốn xóa thư mục ta vào:**

- a. File, Move
- b. File, Delete
- c. File, Delete Directory
- d. Không cách nào đúng

#### **21. Trong Windows Explorer, để đổi tên một thư mục đã chọn, ta vào:**

- a. Edit, Rename
- b. File, Rename
- c. File, Remove
- d. Không câu nào đúng

#### **22. Trong Windows Explorer, muốn xóa một tập tin đã chọn, ta nháy chuột phải vào tên tập tin, sau đó chọn:**

- a. Delete
- b. Delete File
- c. Move
- d. Không câu nào đúng

## **23. Trong Windows, xem tổ chức các tệp, thư mục trên đĩa, ta dùng:**

- a. My Computer
- b. Windows Explorer
- c. Word, Excel
- d. My Computer hay Windows Explorer

#### **24. Để khởi động Windows Explorer trong môi trường Windows, ta có thể sử dụng:**

- - a. Start, Run, gõ Explorer
	- b. Right Mouse tại nút Start, chọn Explorer
	- c. Câu a và b đều đúng
	- d. Câu a và b đều sai

#### **25. Trong Windows, để chọn các thư mục liên tục ta chọn:**

- a. Nhấn giữ phím Shift rồi click chon lần lượt
- b. Nhấn giữ phím Ctrl rồi Click chọn lần lượt
- c. Câu a và b đều sai
- d. Câu a và b đều đúng

## **26. Trong Windows, tìm file/folder ta thực hiện:**

- a. Mở My Computer, nháy File, Open
- b. Mở My Computer, nháy Edit, Find
- c. Start, Run, gõ vào tên file/folder cần tìm
- d. Start, Search, gõ vào tên file/folder cần tìm

#### **27. Regional and Language Options của Control Panel quy ước kiểu ngày tháng là dd/mm/yy, thì khi nhập 20/11/2010, ta được:**

- a. 11/20/10
- b. 10/11/20
- c. 10/20/11
- d. 20/11/10

#### **28. Trong Control Panel, vào Regional and language Options > Customize > Time với mục đích:**

- a. Thay đổi giờ hệ thống
- b. Thay đổi cách hiển thị ngày
- c. Thay đổi kiểu hiển thị giờ
- d. Không câu nào đúng

### **29. Trong My Computer, phát biểu nào sai về các nút lệnh trên thanh công cụ:**

- a. Nút lệnh Back để về cửa sổ trước
- b. Nút Search để tìm kiếm file và folder
- c. Nút Up để mở thư mục đang chon
- d. Nút lệnh Folder để mở cửa sổ cây thư mục trên đĩa

#### **30. Khi xóa tập tin / thư mục, nếu ta nhấn tổ hợp phím Shift + Delete, thì tập tin/thư mục bị xóa sẽ:**

- a. Được đưa vào trong Recycle Bin và có thể có phục hồi lại được
- b. Mất đi hoàn toàn và không thể phục hồi lại được
- c. Câu a và b đều sai
- d. Câu a và b đều đúng

#### **31. Khi xóa một folder mà bên trong có các folder con và các file thì:**

a. Các folder con và các file không bị xóa theo

- b. Các folder con và các file bị xóa theo
- c. Chỉ có các folder con bị xóa, các file không bị xóa
- d. Chỉ có các file bị xóa, các folder con không bị xóa

#### **32. Trong Windows Explorer, muốn chọn (đánh dấu) một nhóm các tập tin nằm rời rạc cách nhau, ta:**

- a. Nhấn phím Alt rồi Click các tập tin muốn chon
- b. Nhấn phím Shift rồi Click các tập tin muốn chon
- c. Nhấn phím Ctrl rồi Click các tập tin muốn chon
- d. Ba câu trên đều sai

## **33. Để mở Windows Explorer ta thực hiện:**

- a. Start, Run, gõ Explorer
- b. Nhấn tổ hợp phím  $\Box + E$
- c. Click phải vào My Computer, chọn Explorer
- d. Các câu trên đều đúng

## **34. Trong Windows, để tạo thư mục ta thực hiện:**

- a. Chọn File, New, Folder
- b. Click phải chuột, chọn New, Folder
- c. Câu a và b đều sai
- d. Câu a và b đều đúng

#### **35. Để đổi tên Folder trong Windows Explorer ta sử dụng:**

- a. Nháy chuột 2 lần chậm vào folder
- b. Nháy chuột phải vào folder, chọn Rename
- c. Chọn folder và nhấn phím F2
- d. Các câu trên đúng

## **36. Trong Windows Explorer, để xem dung lượng đĩa sau khi chọn đĩa cần xem, ta chọn:**

## **WORD**

## **1. Để dán văn bản đến một vị trí nào đó, ta chọn:**

- a) Ctrl + P. c) Cả a và b đều đúng.
- b) File/ Paste. d) Cả a và b đều sai.
- **2. Để định dạng trang, ta thực hiện:**
	- a) File/ Page Setup. c) Edit/ Page Setup.
	- b) File/ Print Setup. d) Format/ Page Setup.

## **3. Để đánh số thứ tự các đoạn văn bản, ta chọn:**

- a) View/ Bullets and Numbering….
- b) Edit/ Bullets and Numbering….
- c) Format/ Bullets and Numbering….
- d) Insert/ Bullets and Numbering….

## **4. Muốn chèn ảnh có sẵn trong Word vào văn bản,ta:.**

- a) Nhấn Ctrl + P.
- b) Chọn lệnh Insert/ Picture/ Clip Art.
- c) Chon lệnh Insert/ Picture/ From File.
- d) Nhấn nút Insert.
- **5. Để tạo chữ cái lớn đầu đoạn văn trong Word, ta:**
- a. File, Properties
- b. View, Properties
- c. File, Format
- d. Các câu trên sai

## **37. Để chuyển đổi giữa các cửa sổ làm việc trong Windows, ta thực hiện:**

- a. Nháy chuột vào biểu tượng chương trình tương ứng trên thanh công việc
- b. Nhấn giữ phím Alt và nhấn phím Tab nhiều lần cho tới khi chương trình tương ứng được đóng khung
- c. Câu a và b đều sai
- d. Câu a và b đều đúng

## **38. Trong Windows Explorer, để sao chép một tập tin đã chọn, ta thực hiện cách nào sau đây:**

- a. Nhấn tổ hợp phím Ctrl + C
- b. Click nút phải chuột vào tập tin rồi chọn Copy
- c. Nhấn giữ phím Ctrl rồi thực hiện kéo thả chuột sang vị trí mới
- d. Cả 3 cách trên đều đúng

## **39. Trên Desktop của Windows, để tạo biểu tượng chương trình, ta nháy chuột phải rồi chọn:**

- a. New, Folder
- b. Properties
- c. New, Shortcut
- d. Không có câu nào đúng

## **40. Trong Windows Explorer, để xóa tập tin hay thư mục, ta thực hiện:**

- a. File, Delete
- b. Nhấn tổ hợp phím Ctrl + D
- c. Click phải chuột vào tập tin hay thư mục, chon Delete
- d. Các cách trên đều đúng
- a) Chọn Insert/ Drop Cap.
- b) Chọn Format/ Drop Cap.
- c) Chọn Format/ Characters/ Drop Cap.
- d) Chọn Tools/ Drop Cap.

## **6. Để thay thế từ hay cụm từ, ta thực hiện:**

- a) Lênh Edit/ Go to. c) Lênh Edit/ Find.
- b) Lênh Edit/ Search d) Lênh Edit/ Replace.

## **7. Muốn lưu văn bản vào đĩa:**

- a) Chon File/ Save.
- b) Nhấn tổ hợp phím Ctrl + S.
- c) Nhấn nút Save  $\mathbf{r}$  trên thanh công cụ.
- d) Cả 3 câu trên đều đúng.

## **8. Tổ hợp phím Ctrl + Y là:**

- a) Hủy bỏ thao tác vừa thực hiện.
- b) Hủy bỏ thao tác vừa xoá.
- c) Khôi phục thao tác vừa thực hiện.
- d) Khôi phục thao tác vừa hủy bỏ.

## **9. Để thay đổi vị trí lề của các đoạn văn bản, ta phải:**

- a) Chon Format/ Paragraph và thay đổi các thiết đặt ở mục Indentation.
- b) Chọn Format/ Tabs.
- c) Chon Format/ Spacing và thay đổi các thiết đặt ở mục Indentation.
- d) Chọn nút Paragraph Spacing trên thanh công cụ.

## **10. Muốn hiển thị thanh công cụ định dạng**

- **(Formatting) ta cần thực hiện thao tác nào?** a) Chọn Toolbars/ View/ Formatting.
	- b) Nhấp phải chuột tại vùng trống văn bản chọn Formatting.
	- c) Chọn View/ Toolbars/ Formatting.
	- d) Chọn Tools/ Customize, chọn Toolbars/ Formatting.

## **11. Trong Word để tạo bảng ta chọn:**

- a) Insert/ Table. c) Tools/ Insert/ Table.
- b) Insert/ column. d) Table/ Insert/ Table.

## **12. Trong Word để tạo đường viền cho một**

## **bảng ta chọn:**

- a) Format/ Borders and Shading.
- b) Table/ Borders.
- c) Table/ AutoFormat.
- d) Format/ Drawing.

#### **13. Trong Word để tô màu ô đã được đánh dấu ta chọn:**

- a) Format/ Borders and Numbering.
- b) Format/ Borders and Shading.
- c) Table/ Borders.
- d) Cả 3 câu đều sai.

#### **14. Trong Word để lưu một văn bản với tên khác ta chọn:**

- a) File/ Save. c) File/ Save As.
- b) Edit/ Save. d) Cả 3 câu đều đúng.

## **15. Trong Word để chèn một hình ảnh ta chọn:**

- a) Insert/ Symbol. c) Insert/ Object.
- b) Insert/ Picture. d) Insert/ Photo.

## **16. Trong Word để sắp xếp các dữ liệu của một bảng ta chọn:**

- a) Table/ Fornula c) Tools/ Formula
- b) Tools/ Sum d) Table/ Sort

## **17. Trong Word ta có thể mở được nhiều tập**

- **tin, để làm việc với một tập tin đã mở ta chọn:**
	- a) Window/ Tên tập tin. c) Tools/ Tên tập tin. b) File/ Tên tập tin. d) Edit/ Tên tập tin.
- 

## 18. Trong Word nút lệnh dùng để:

- a) Tạo tập tin. c) Mở tập tin.
- b) Sao chép tập tin. d) Lưu tập tin.

## **19. Trong Word để thêm một cột vào một bảng ta chọn:**

a) Insert/ Row.

- b) Insert/ Column.
- c) Edit/ Insert/ Column.
- d) Cả 3 câu đều sai.

#### **20. Trong Word muốn chuyển đổi chữ hoa sang chữ thường hoặc ngược lại ta dùng tổ hợp phím:**

- a)  $Alt + F3$ . c)  $Ctrl + Shift + B$ . b) Ctrl + F3. d) Cả 3 câu đều sai.
	-

## 21. Trong Word nút lệnh  $\blacksquare$  dùng để:

- a) Canh trái các dòng văn bản trong một đoạn.
- b) Canh phải các dòng văn bản trong một đoạn.
- c) Canh đều các dòng văn bản trong một đoạn.
- d) Canh đều khoảng cách các dòng.

## 22. **Trong Word nút lệnh**  $\left| \frac{\cdot \cdot \cdot}{\cdot} \right|$  dùng để:

- a) Tạo nút Bullet đầu dòng.
- b) Đánh số tự động.
- c) Di chuyển đoạn văn bản sang phải.
- d) Canh đều khoảng cách các dòng.

## **23. Trong Word nút lệnh dùng để:**

- a) Sao chép đoạn văn bản.
- b) Dán đoạn văn bản.
- c) Di chuyển đoạn văn bản đi nơi khác.
- d) Lưu văn bản.

## **24. Trong Word tổ hợp phím Crtl + L dùng để:**

- a) Canh lề phải một đoạn văn bản.
- b) Canh lề trái một đoạn văn bản.
- c) Canh giữa một đoạn văn bản.
- d) Cả 3 câu đều sai.

## **25. Trong Word để chọn khối thay cho dùng chuột, ta dùng 4 phím mũi tên và phím:**

- a) Alt.
- b) Ctrl.
- c) Shift.
- d) Không sử dụng bàn phím để chọn được.

## **26. Trong Word khi đang làm việc với một văn**

- **bản, tổ hợp phím Ctrl + F4 dùng để:**
	- a) Thực hiện tiếp việc vừa làm.
	- b) Xoá một đoạn văn bản.
	- c) In một đoạn văn bản.
	- d) Cả 3 câu đều sai.

#### **27. Trong Word để đánh ký hiệu thứ tự tự động đầu dòng, ta chọn:**

- a) Insert/ Bullets and Numbering.
- b) Format/ Bullets and Numbering.
- c) View/ Bullets and Numbering.
- d) Cả 3 câu đều sai.

## **28. Trong Word ta chọn Insert/ Picture là để :**

- a) Chèn một hình ảnh.
- b) Chèn một đoạn văn.
- c) Xoá một hình ảnh.
- d) Cả 3 câu đều sai.

#### **29. Trong Word tổ hợp phím Crtl + H dùng để:**

a) Tìm và thay thế một chuỗi.

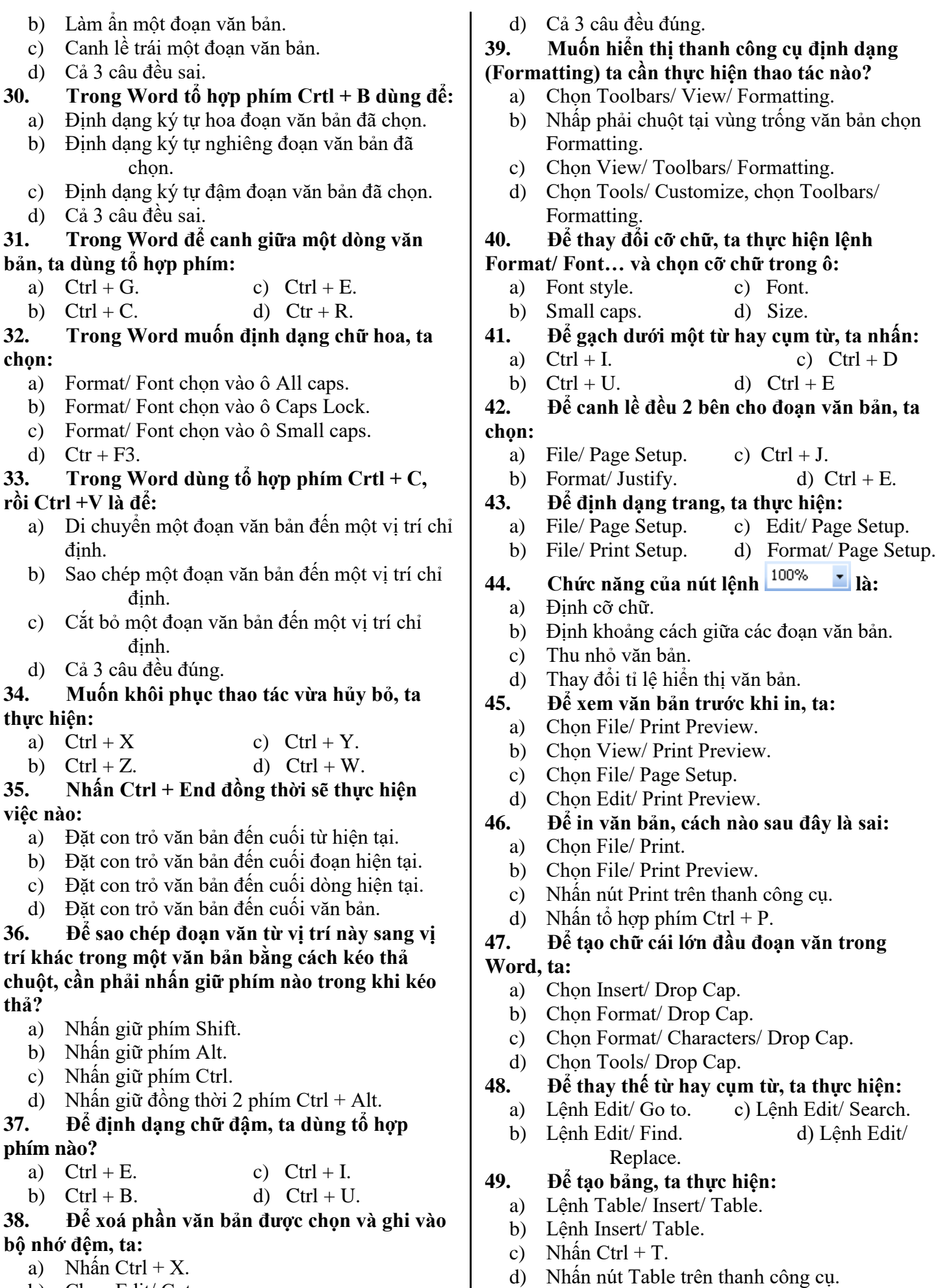

- b) Chọn Edit/ Cut.
- c) Nhấn nút Cut trên thanh công cụ.

a) Tools/ Sort.

**50. Để sắp xếp dữ liệu trong bảng, ta chọn:**

- b) Edit/ Sort.
- c) Toolbars/ Sort.
- d) Nhấp chuột vào nút  $\frac{\hat{a} \cdot \hat{b}}{\hat{b}}$  trên thanh công cụ.

**51. Để thay đổi dạng chữ hoa, chữ thường cho một khối văn bản đã được đánh dấu, ta có thể sử dụng menu lệnh hoặc tổ hợp phím nào sau đây:**

- a) Format, Change Case
- b) Shift +  $F3$
- c) Chỉ có câu a đúng, câu b sai
- d) Cả hai câu a và b đều đúng

**52. Trong WinWord, muốn đóng cửa sổ văn bản đang soạn thảo, ta có thể dùng:**

- a)  $Alt + F4$
- b)  $Ctrl + F4$
- c) Cả a và b đều đúng
- d) Cả a và đều sai

**53. Trong WinWord, phát biểu nào sai khi nói đến các nút lệnh trên thanh công cụ:**

- a) Nhấp nút Copy để sao chép khối văn bản được chọn vào bộ nhớ tạm
- b) Nhấp nút Cut để di chuyển khối văn bản được chọn vào bộ nhớ tạm
- c) Nhấp nút Paste để lấy nội dung từ bộ nhớ tạm
- d) Nhấp nút Format Painter để định dạng màu nền cho khối văn bản được chọn

### **54. Trong WinWord, để xóa một dòng trong Table, có thể:**

- a) Chọn dòng rồi ấn phím Delete
- b) Chọn dòng, chọn Table, Delete, Rows
- c) Chọn dòng, chọn Rows, chọn Delete
- d) Nhấp phải lên một ô dòng, chọn Delete

## **55. Để đánh dấu chọn toàn bộ văn bản trên**

**màn hình, ta có thể:**

- a) Nhấn Ctrl-A
- b) Click nhanh chuột 3 lần trên vùng lựa chọn
- c) Nhấn Ctrl, kích chuột trên vùng lựa chọn
- d) Cả 3 câu A, B, C đều đúng

**56. Khi con trỏ ở ô cuối cùng trong bảng, nếu ta nhấn phím Tab thì:**

- a) Sẽ cho bảng thêm một dòng mới
- b) Con trỏ sẽ nhảy ra đoạn văn bên dưới bảng
- c) Con trỏ đứng yên vì đã hết bảng
- d) Con trỏ nhảy về ô đầu tiên của bảng

#### **57. Để chuyển đổi qua lại giữa các tài liệu đang soạn thảo trong winword, ta có thể dùng:**

- a) Menu Windows, Switch to
- b) Menu Windows, Task List
- c) Menu Windows, List
- d) Nhấn Ctrl F6

#### **58. Chức năng Formula trong menu Table dùng để:**

- a) Chèn một ký hiệu vào ô trong bảng
- b) Chèn một công thức tính toán vào ô trong bảng
- c) Chèn một hình ảnh vào ô trong bảng

d) Sắp xếp bảng theo trật tự nào đó

## **59. Để đặt đường dẫn hướng (đường kẻ… ) đến**

- **1 điểm dừng ta sử dụng menu :**
	- a) Format, Tabs, Leader
	- b) Format, Tabs, Alignment
	- c) Format, Border and Shading
	- d) Format, Tabs, Gridlines

### **60. Để thay đổi cỡ chữ cho 1 nhóm ký tự ta có thể dùng**

- a) Format, Font, Font size
- b) Tổ hợp phím Ctrl Shift P
- c) Tổ hợp phím  $Ctrl P$
- d) Câu a hay câu b

### **61. Ta có thể dùng thước căn ngang trên màn hình để điều chỉnh:**

- a) Biên trái đoạn văn bản
- b) Biên phải đoạn văn bản
- c) Vị trí dòng 1 và những dòng còn lại
- d) Các câu a, b, c đều đúng

#### **62. Trong WinWord sau khi định dạng in nghiêng cho 1 khối, muốn xóa định dạng của khối đó dùng lệnh hay tổ hợp phím gì?**

- a) Ctrl-I
- b) Ctrl-SpaceBar
- c) Click Regular sau khi dùng lệnh Format, Font
- d) Các câu trên đều đúng

## **63. Trong WinWord muốn kẻ đường thẳng cho**

**thật thẳng thì phải để phím gì trước khi kéo chuột**

- a)  $Ctrl Alt$
- b) Ctrl Shift
- c) Shift
- d) Tab

#### **64. Để chèn một tập tin trên đĩa vào văn bản đang soạn thảo tại vị trí con trỏ, ta sử dụng:**

- a) Insert, File
- b) Insert, Object
- c) Insert, Field
- d) Insert, Symbol

#### **65. Hộp thoại Paraghaph, thông báo Indentation left: 3 cm. Điều này có nghĩa:**

- a) Tất cả các dòng trong đoạn thụt vào 3cm
- b) Dòng đầu tiên của đoạn thụt vào 3 cm
- c) Từ dòng thứ 2 trở đi thụt vào 3 cm
- d) Lề giấy đã chừa là 3 cm

### **66. Cài đặt chức năng tự động lưu văn bản sau một khoảng thời gian trong WinWord, ta dùng:**

- a) Tools, Option, Save
- b) Tools, Options, General
- c) Tools, Options, Save As
- d) Tools, Save

## **67. Để chia cột cho văn bản đang soạn, ta có thể:**

- a) Nhấn Ctrl + Shift + Enter
- b) Nhấn Ctrl + Enter
- c) Dùng menu Format, Columns

## d) Dùng menu Tools, Columns

## **68. Trong WinWord, để định dạng font chữ mặc định, ta vào:**

- a) Format, Font, chọn font, Default, OK
- b) Format, Font, chon font, OK
- c) Edit, chon font, Default
- d) Ba câu trên sai

### **69. Trong một văn bản WinWord, để tách một bảng tại vị trí đã chọn, ta vào Table và chọn:**

- a) Split Table
- b) Split Cells
- c) Merge Cells
- d) Ba cách trên đều sai

#### **70. Trong WinWord, để lưu tập tin đang làm việc thành tập tin khác ta dùng cặp phím:**

- a) Alt và F, gõ A
- b) Alt và F, gõ S
- c) Ctrl và F, gõ A
- d) Ctrl và F, gõ S
- **71. Để tạo mới một văn bản trống trên Word, ta:**
	- a) Nhấn tổ hợp phím Ctrl + O
	- b) Chọn Edit  $\rightarrow$  Cut
	- c) Nhân tố hợp phím Ctrl + S
	- d) Nhấn tổ hợp phím Ctrl + N
- **72. Trong WinWord, sau khi lỡ xóa nhầm một đoạn văn bản hoặc một thao tác nào đó làm mất đi nội dung văn bản, ta có thể phục hồi lại văn bản như trước đó:**
	- a) Dùng lệnh Edit, Undo
	- b) Đóng tập tin đó nhưng không lưu
	- c) Cả a và b đều đúng
	- d) Cả a và b đều sai

#### **73. Để định dạng lại cho ký tự trong WinWord, ta dùng:**

- a) Format, Paragraph
- b) Format, Style
- c) Format, AutoFormat
- d) Format, Font
- **74. Để tăng khoảng cách đoạn chứa con trỏ với đoạn văn dưới nó, ta dùng menu:**
	- a) Format, Spacing Before
	- b) Format, Spacing After
	- c) Format, Paragraph, Spacing Before
	- d) Format, Paragraph, Spacing After

#### **75. Để ghép dữ liệu nhiều ô trong bảng thành một ô, ta đánh dấu các ô đó và dùng menu:**

- a) Table, Merge Cells
- b) Table, Sum Cells
- c) Table, Split Cells
- d) Table, Split Table

#### **76. Cách nào dưới đây được sử dụng để di chuyển một đoạn văn bản sau khi đã chọn nó?**

- a) Chọn File  $\rightarrow$  Copy và chọn Edit  $\rightarrow$  Paste
- b) Chọn Edit  $\rightarrow$  Copy và chọn File  $\rightarrow$  Paste
- c) Chọn File  $\rightarrow$  Copy, chuyển con trỏ đến vị trí mới và chọn Edit  $\rightarrow$  Paste
- d) Chọn Edit  $\rightarrow$  Cut, chuyển con trỏ đến vị trí mới và chọn nút Paste trên thanh công cụ

## **77. Để thu nhỏ chữ nằm dưới (Chọn Format**

## **Font và chọn Subscript), ta thực hiện:**

- a) Nhấn tổ hợp phím **Ctrl + =**
- b) Nhấn tổ hợp phím **Shift + =**
- c) Nhấn tổ hợp phím **Ctrl + Shift + =**
- d) Câu b và c đúng

## **78. Việc nào dưới đây không thực hiện được khi ta đánh số trang bằng lệnh Insert Page**

- **Numbers…?**
	- a) Đặt số thứ tự trang ở đầu trang hay phía dưới của trang
	- b) Đặt số thứ tự ở giữa hoặc bên mép trái hay mép phải của trang
	- c) Đặt số thứ tự trang ở các vị trí khác nhau đối với trang chẵn và trang lẻ
	- d) Đánh số trang bằng chữ (một, hai, ba, …)

## **79. Câu nào sau đây là sai:**

- a) Lệnh Format  $\rightarrow$  Borders and Shading... dùng để tạo đường viền và tô màu nền cho đoạn văn bản
- b) Lệnh Format  $\rightarrow$  Borders and Shading... dùng để định dạng bảng
- c) Lệnh Format  $\rightarrow$  Borders and Shading... dùng để tạo đường viền và tô màu nền cho bảng
- d) Lệnh Format  $\rightarrow$  Borders and Shading... dùng để tạo đường viền và tô màu nền cho ký tự

## **80. Để thay đổi định dạng ký tự cho một cụm từ,**

## **trước tiên ta phải thực hiện thao tác nào?**

- a) Dùng phím tắt Ctrl + I
- b) Chọn toàn bộ cụm từ đó
- c) Chon từ cuối cùng
- d) Đưa con trỏ văn bản tới cụm từ đó
- **81. Để thêm dòng, cột vào bảng, ta chọn:**
	- a) Table  $\rightarrow$  Insert c) Table  $\rightarrow$ Formula
	- b) Table  $\rightarrow$  Delete d) Table  $\rightarrow$  Merge Cells

## **82. Để thay đổi vị trí lề của các đoạn văn bản, ta phải:**

- a) Chọn Format  $\rightarrow$  Paragraph và thay đổi các thiết đặt ở mục Indentation
- b) Chọn Format  $\rightarrow$  Tabs
- c) Chọn Format  $\rightarrow$  Spacing và thay đổi các thiết đặt ở mục Indentation
- d) Chọn nút Paragraph Spacing trên thanh công cụ

### **83. Cách nào trong các cách sau cho phép sử dụng bàn phím để mở bảng chọn?**

a) Nhấn giữ phím Ctrl rồi gõ kí tự được gạch chân trong tên bảng chọn

- b) Nhấn giữ phím Alt rồi gõ kí tự được gạch chân trong tên bảng chọn
- c) Nhấn giữ phím Shift rồi gõ kí tự được gạch chân trong tên bảng chọn
- d) Không có cách nào cả

#### **84. Để đóng tệp văn bản đang soạn thảo, ta chọn thao tác nào sau đây:**

- a) File  $\rightarrow$  Exit c) File  $\rightarrow$  Quit
- b) File  $\rightarrow$  Close d) Ctrl + S

## **85. Để giảm cỡ chữ, ta thực hiện:**

- a) Nhấn tổ hợp phím **Ctrl + ]**
- b) Nhấn tổ hợp phím **Ctrl + Shift + >**
- c) Nhấn tổ hợp phím **Ctrl + [**
- d) Câu a và b đúng

#### **86. Nhấn Ctrl + Home đồng thời sẽ thực hiện việc nào?**

- a) Đặt con trỏ văn bản đến đầu từ hiện tại
- b) Đặt con trỏ văn bản đến đầu đoạn hiện tại
- c) Đặt con trỏ văn bản đến đầu dòng hiện tại
- d) Đặt con trỏ văn bản đến đầu văn bản

#### **87. Trong các cách dưới đây, cách nào nên dùng để căn chỉnh nội dung trong một ô xuống sát đáy?**

- a) Dùng các khoảng trống trước nội dung
- b) Nhấn nhiều lần phím Enter
- c) Chọn nút lệnh Cell Alignment  $\Box$  trên thanh công cụ
- d) Câu a và b đúng

## **88. Để gõ được chữ cái in hoa, ta**

- a) Giữ Shift rồi gõ phím tương ứng
- b) Giữ Ctrl rồi gõ phím tương ứng
- c) Giữ Tab rồi gõ phím tương ứng
- d) Giữ Alt rồi gõ phím tương ứng

### **89. Để kết thúc phiên làm việc với Word, ta**

- a) File  $\rightarrow$  Exit c) File  $\rightarrow$  Close
- b) File  $\rightarrow$  Quit d) Ctrl + S

#### **90. Nhấn Shift + End đồng thời sẽ thực hiện việc nào?**

- a) Chọn từ con trỏ văn bản đến cuối dòng
- b) Chọn từ con trỏ văn bản đến cuối văn bản
- c) Chon từ con trỏ văn bản đến hết đoạn
- d) Chọn đến dòng tiếp theo

### **91. Trong WinWord, nhấn tổ hợp phím Ctrl + D để mở hộp thoại:**

- a) Font c) Page Setup
- b) Paragraph d) Không có câu nào đúng

**92. Để đóng tệp văn bản đang soạn thảo, ta chọn thao tác nào sau đây:**

**Chọn văn bản bằng bàn phím:**

- a)  $Alt + F4$  c)  $Ctrl + W$ 
	-

#### b) File  $\rightarrow$  Exit d) Câu a và b đúng **93. Nhấn Shift + Home đồng thời sẽ thực hiện việc nào?**

- a) Chọn từ con trỏ văn bản đến đầu dòng
- b) Chọn từ con trỏ văn bản đến đầu văn bản
- c) Chon từ con trỏ văn bản đến đầu đoạn
- d) Chọn đến dòng ngay trên

## **94. Để tăng cỡ chữ, ta thực hiện:**

- a) Nhấn tổ hợp phím **Ctrl + ]**
- b) Nhấn tổ hợp phím **Ctrl + Shift + <**
- c) Nhấn tổ hợp phím **Ctrl + [**
- d) Câu a và b đúng

## **95. Để thu nhỏ chữ nằm trên (Chọn Format**

- **Font và chọn Superscript), ta thực hiện:**
	- a) Nhấn tổ hợp phím **Ctrl + =**
	- b) Nhấn tổ hợp phím **Ctrl + Shift + =**
	- c) Nhấn tổ hợp phím **Shift + =**
	- d) Câu a và b đúng

### **96. Nút lệnh Cell Alignment**  $\blacksquare$  **trên thanh công**

#### **cụ Tables and Borders dùng để:**

- a) Căn lề văn bản trong ô
- b) Định dạng đường viền cho bảng
- c) Tách một ô thành nhiều ô
- d) Gộp nhiều ô thành một ô

### **97. Nút lệnh nào sau đây gộp nhiều ô thành một ô?**

- a)  $\boxed{\blacksquare \blacksquare \blacksquare \blacksquare}$  Insert Table c)  $\boxed{\blacksquare \blacksquare}$  Merge Cells
- b)  $\frac{\mathbf{H}}{\mathbf{B}}$  Split Cells  $\frac{\mathbf{H}}{\mathbf{B}}$  Outside Border

**98. Để thay thế từ hay cụm từ, ta nhấn tổ hợp phím:**

- a)  $Ctrl + F$  c)  $Ctrl + E$
- b)  $Ctrl + L$  d)  $Ctrl +H$

**99. Để chèn tiêu đề đầu trang (header) và tiêu đề** 

- **chân trang (footer), ta thực hiện:**
	- a) View, Header and Footer
	- b) Insert, Header and Footer
	- c) Edit, Header and Footer
	- d) Format, Header and Footer

**100. Để thực hiện ngắt trang, ta đặt con trỏ vào vị trí cần ngắt và chọn:**

- a) Insert, Page break, Break…
- b) Insert, Break…, Page break
- c) Format, Page break, Break…
- d) Format, Break…, Page break

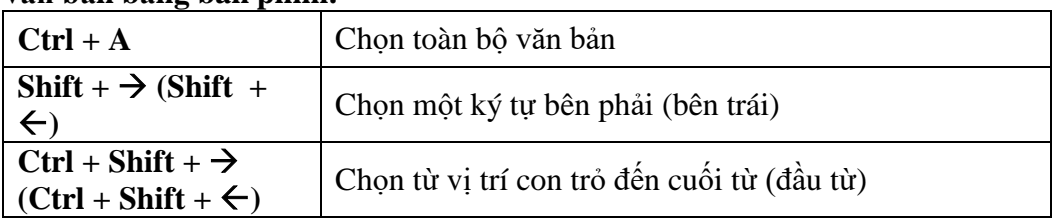

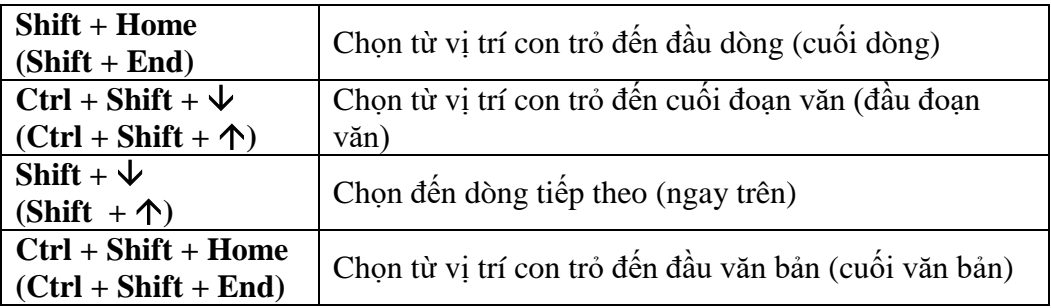

## **Di chuyển con trỏ văn bản bằng bàn phím:**

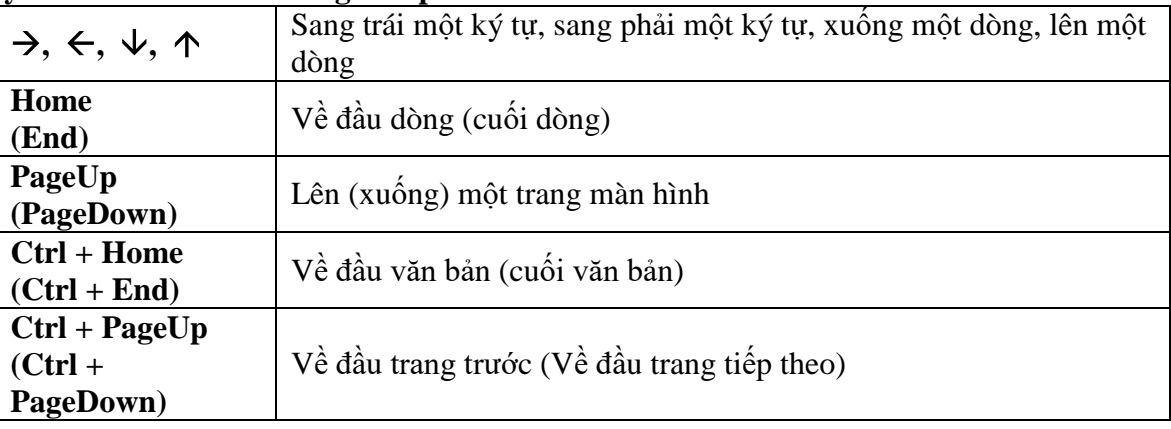

## **EXCEL**

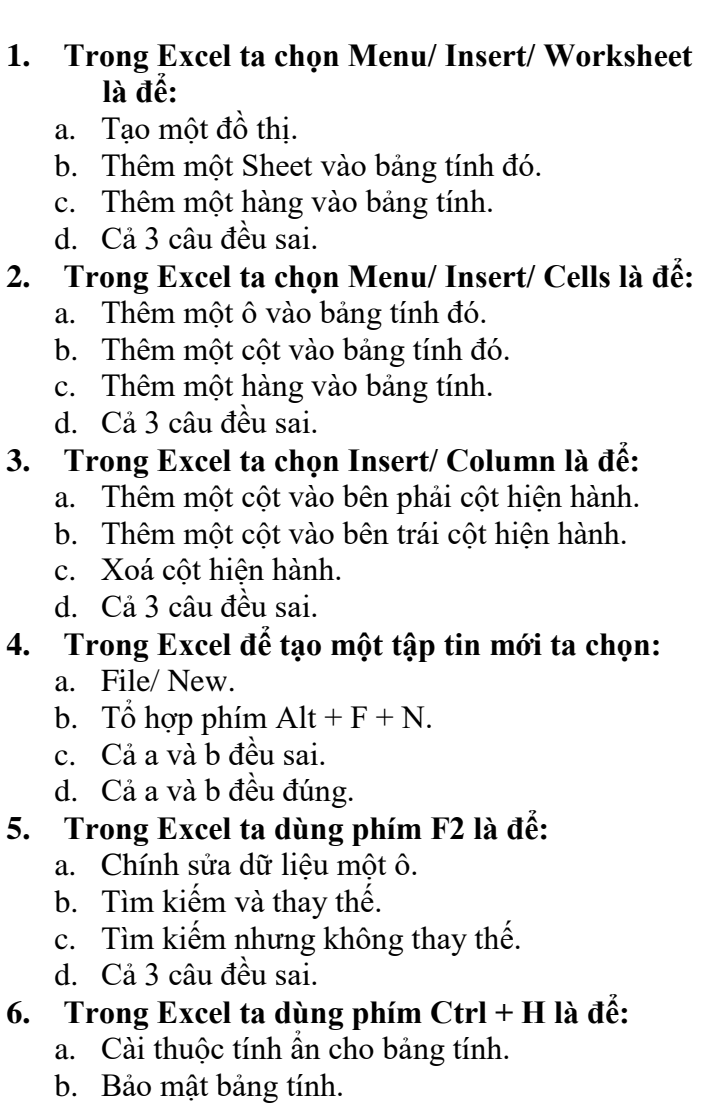

- c. Tìm và thay thế dữ liệu.
- d. Cả 3 câu đều sai.
- **7. Trong Excel để xếp hạng ta dùng hàm:**
	- a. Sort.
	- b. Rank.
	- c. Rand.
	- d. Round.
- **8. Trong Excel để sắp xếp dữ liệu ta chọn:**
	- a. Tools/ Sort.
	- b. Format/ Sort.
	- c. Table/ Sort.
	- d. Data/ Sort.
- **9. Trong Excel để rút trích dữ liệu ta chọn:**
	- a. Data/ Filter.
	- b. Tools/ Sort.
	- c. Data/ Group.
	- d. Data/ Sort.
- **10. Trong Excel để sao chép dữ liệu từ vị trí này đến vị trí khác ta chọn:**
	- a. Edit/ Copy, Edit/ Paste.
	- b. Edit/ Copy, Edit/ Paste Special.
	- c.  $Ctrl + C$ ,  $Ctrl + V$ .
	- d. Cả 3 câu đều đúng.
- **11. Trong Excel để nối dữ liệu của 2 ô C1 và C2, ta chọn ô và dùng công thức:**
	- a.  $= C1 & 0.02$
	- b.  $= C1$  \$ C2
	- c.  $= C1 + C2$
	- d. Cả 3 câu đều sai.
- **12. Trong Excel để đánh số thứ tự trong bảng tính ta chọn:**
	- a. View/ Fill/ Series.
	- b. View/ Series.
	- c. Insert/ Series.
	- d. Edit/ Fill/ Series.
- **13. Trong Excel để thêm một hàng vào bàng tính ta chọn:**
	- a. Edit/ Insert/ Row.
	- b. Insert/ Row.
	- c. Insert/ Columns.
	- d. Table/ Insert/ Columns.
- **14. Trong Excel để tình giá trị trung bình của vùng dữ liệu số từ ô C1 đến C5, ta dùng công thức:**
	- a.  $= Sum(C1:C5)/5$
	- b.  $=$  Average(C1:C5)
	- c.  $= (C1 + C2 + C3 + C4 + C5)/5$
	- d. Cả 3 câu đều đúng.
- **15. Trong Excel từ ô A1 đến A5 là dữ liệu số đều bằng 2, A6 và A7 đều là dữ liệu chuỗi, hàm Count(A1:A7) cho kết quả là:**
	- a. 20
	- b. 7
	- c. 5
	- d. # Value.
- **16. Trong Excel hàm Date(T1, T2, T3), T1, T2 và T3 tương ứng:**
	- a. Ngày, tháng, năm.
	- b. Tháng, Ngày, năm.
	- c. Năm, Tháng, Ngày.
	- d. Tùy theo dạng Date được cài dặt trong Regional Settings.
- **17. Trong Excel ta có thể mở được nhiều tập tin, nhưng để làm việc với một tập tin ta vào:**
	- a. Window, chọn tập tin.
	- b. Tools, chọn tập tin.
	- c. Help, chọn tập tin.
	- d. Edit, chọn tập tin.
- **18. Để chọn nhiều cột không liên tiếp trong bảng tính Excel, ta thực hiện:**
	- a. Nhấn và giữ phím Alt + Click chọn từng cột.
	- b. Nhấn và giữ phím Shift + Click chọn từng cột.
	- c. Nhân và giữ phím Ctrl + Click chọn từng cột.
	- d. Không thể chọn được.

## **19. Để chọn nhiều cột liên tiếp trong bảng tính Excel, ta thực hiện:**

- a. Nhấn và giữ phím  $Alt + Click$  chọn cột đầu và cột cuối.
- b. Nhấn và giữ phím Shift + Click chọn cột đầu và cột cuối.
- c. Nhấn và giữ phím Ctrl + Click chọn cột đầu và cột cuối.
- d. Không thể chọn được.
- **20. Trong Excel, một WorkBook có tối đa bao nhiêu Sheet (WorkSheet)?**
	- a. 3.
	- b. 16.
	- c. 255.
	- d. Không xác định, tùy người sử dụng chọn.
- **21. Trong Excel, để tính trung bình của vùng dữ liệu số từ C1 đến C5 ta dùng công thức:**
	- a.  $=\text{Average}(C1:C5)$ .
	- b.  $=\text{Average}(C1:C5)$ .
	- c.  $=\text{Average}(C1:C5)$ .
	- d.  $=\text{Average}(C1:C5)$ .
- **22. Trong Excel, để tìm và thay thế một dữ liệu ta vào:**
	- a. File/ Replace.
	- b. Edit/ Replace.
	- c. View/ Replace.
	- d. Tools/ Replace.
- **23. Trong Excel, Menu nào sau đây không có:**
	- a. Insert.
	- b. Format.
	- c. Tools.
	- d. Table.
- **24. Trong Excel, giả sử ô B3 chứa 3010, vậy dữ liệu ô B3 là:**
	- a. Dữ liệu số.
	- b. Dữ liệu chuỗi.
	- c. Dữ liệu ngày (Date value).
	- d. Ba câu trên đều có thể đúng.
- **25. Trong Excel, để sao chép giá trị của ô A3 vào ô A9 thì tại ô A9 ta dùng công thức:**
	- a.  $= A3$ .
	- $b. = $A3$ .
	- $c. = $A$33.$
	- d. Cả 3 câu đều đúng.
- **26. Trong Excel, ta có thể xoá cả một Sheet bằng cách:**
	- a. Edit/ Delete Sheet.
	- b. Edit/ Delete.
	- c. Edit/ Move.
	- d. Không xoá được cả Sheet.
- **27. Trong Excel, hàm nào sau đây cho ta số làm tròn đến 0.5 của dữ liệu số trong ô C5:**
	- a. Round(C5\*2,0)/2.
	- b. Round(C5\*2,1)/2.
	- c. Round(C5\*2,-1)/2.
	- d. Round(C5\*2,2)/2.
- **28. Trong Excel, hàm nào sau đây cho ta phần nguyên của dữ liệu số trong ô C5:**
	- a. Int(C5).
	- b. Mod(C5).
	- c.  $(C5/2)*2$ .
	- d. Cả 3 câu đều sai.
- **29. Trong Excel, để sửa tên một Sheet ta thực hiện:**
	- a. Edit/ Sheet/ Rename.
	- b. View/ Sheet/ Rename.
	- c. Format/ Sheet/ Rename.
	- d. Tools/ Sheet/ Rename.
- **30. Trong Excel, để chọn phông chữ mặc nhiên cho một bảng tính, ta thực hiện:**
	- a. Format/ Cell/ Font/ Default.
	- b. Font/ Character/ Spacing/ Default.
	- c. Font/ Font/ Cancel.
	- d. Tools/ Option/ General/ Font.
- **31. Để chỉnh sửa dữ liệu một ô ta dùng phím chức năng:**
	- a. F1.
	- b. F2.
	- c. F4.
	- d. F6.
- **32. Trong Excel, ô xuất hiện chữ #VALUE! báo lỗi:**
	- a. Nhập sai công thức.
	- b. Trong công thức có tên ô hiện hành.
	- c. Có lẫn ô dạng chuỗi trong phép tính.
	- d. Độ rộng của ô chứa dữ liệu quá nhỏ.
- **33. Ô A1 chứa giá trị chuỗi 'NGUYEN CONG TRU', HÀM Right(A1,8) cho giá trị là:**
	- a. NGUYEN.
	- b. NGUYEN CO.
	- c. CONG TRU.
	- d. NGUYEN C.
- **34. Để trở thành địa chỉ tuyệt đối, ta chọn địa chỉ đó và nhấn phím:**
	- a. F4.
	- b. F5.
	- c. F6.
	- d. F7.
- **35. Ô A1 chứa giá trị chuỗi 'NGUYEN CONG TRU', HÀM Left(Mid(A1,8,8),4) cho giá trị là:**
	- a. UYEN.
	- b. CONG.
	- c. EN CO.
	- d. TRU.
- **36. Câu nào sau đây sai:**
	- a. Bảng tính có 256 cột và 65536 dòng.
	- b. Tên tập tin có thể dài hơn 8 ký tự.
	- c. Chuỗi dài hơn độ rộng của ô luôn luôn bị che khuất.
	- d. Trong một ô có thể chứa nhiều hơn 256 ký tự.
- **37. Ô A1 chứa dữ liệu số 5, ô A2 chứa chuỗi "HOC", câu nào sau đây báo lỗi:**
	- a.  $= A1 + A2$ .
	- b.  $= Sum(A1:A2)$ .
	- c.  $=$  Average(A1:A2).
	- d.  $= A1 & 2.$
- **38. Để tính trung cộng các ô dữ liệu số từ A1 đến A4 và ghi kết quả vào ô A5. Tại ô A5 ta gõ:**
	- a.  $=\text{Average}(A1:A4)$ .
	- b.  $=Sum(A1:A4)/4$ .
	- c.  $=(A1+A2+A3+A4)/4$ .
	- d. Cả 3 câu đều đúng.
- **39. Để tính trung cộng các ô dữ liệu số từ A1 đến A4 và làm tròn đến 0.5, ghi kết quả vào ô A5. Tại ô A5 ta gõ:**
	- a.  $=\text{Round}(Average(A1:A4)*2,0)/2$ .
	- b.  $=$ Round(2\*Sum(A1:A4)/4,0)/2.
	- c.  $=$ Round(2\*(A1+A2+A3+A4)/4,0)/2.
	- d. Cả 3 câu đều đúng.
- **40. Ô A1 có giá trị số 6.66 và ô A2 có giá trị số 3.33. Công thức =Round(A1,1) – Int(A2) cho kết quả:**
	- a. 3.7.
	- b. 3.0.
	- c. 3.3.
	- d. 6.0.

## **41. Trong Excel, hàm Concatenate dùng để:**

- a) Chuyển đổi chuỗi số thành kiểu số
- b) Nối chuỗi
- c) Đếm chiều dài chuỗi
- d) Cắt bỏ khoảng trắng dư trong chuỗi
- **42. Công thức =ROUND(3578.568, -2) cho kết quả là:**
	- a) 3578.56 c. 3500
	- b) 3578.57 d. 3600
- **43. Chọn câu sai:**
	- a) Hàm là công thức được xây dựng sẵn
	- b) Ta chỉ nhập được hàm trực tiếp từ bàn phím vào trang tính
	- c) Công thức của Excel thường bắt đầu bằng dấu  $=$  hoặc dấu  $+$
	- d) Dùng phím F2 để có thể điều chỉnh dữ liệu tại ô đang chọn
- **44. Tại ô C1 chứa số 123, tại ô C2 chứa số 456, tại ô C3 chứa số 789. Công thức =C1&C2&C3 cho kết quả:**
	- a) 1368 c) Một kết quả khác
	- b) 123456789 d) Báo lỗi
- **45. Ô A2 có gán chuỗi "1213A4" (không có cặp dấu ""), tìm kết quả của ô E2 nếu ô này chứa công thức** =VALUE(RIGHT(A2,1)):
	- a) 4 c) 1213
	- b) 12134 d) 1213A4
- **46. Công thức =MOD(10/3) sẽ cho kết quả là:** a) 1
- b) 2
- c) 3
- d) Cả ba câu trên đều sai
- **47. Trong Excel, để kẻ khung cho 1 khối ô, ta dùng lệnh nào sau đây:**
	- c. Format, Cells
	- b) Format, Sheet d. Format, Column
- **48. Giả sử ô D4 có chuỗi "Hai tram 2 muoi". Hàm =LOWER(D4) cho ra:**
	- a) hai tram 2 muoi
	- b) HAI TRAM 2 MUOI
	- c) Hai Tram 2 Muoi
	- d) 220
- **49. Giả sử ô A3 có giá trị 8, ô B3 có giá trị là 10, ô C3 có ký tự T, ô D4 nhập hàm** 
	- **=Average(A3,B3,C3) cho giá trị:**
	- a) 6 c) 0
	- b) 9 d) Máy báo lỗi
- **50. Trong Excel, để sao chép 1 sheet ta vào:**
	- a) Edit, chon Delete Sheet
	- b) File, chọn Copy Sheet
	- c) Edit, chọn Move or Copy Sheet
	- d) Ba câu trên đều sai
- **51. Để đặt tên cho một vùng bảng tính Excel ta dùng lệnh:**
	- a) Insert, Name, Define…
	- b) Data, Name, Define…
	- c) Edit, Name, Define…
	- d) Tools, Name, Define…
- **52. Trong Excel, tìm và thay thế 1 chuỗi ta dùng tổ hợp phím**
	- a)  $Ctrl P$  c)  $Alt F$
	- b)  $Ctrl A$  d)  $Ctrl H$
- **53. Ô C1 chứa dữ liệu dạng chuỗi A115. Nhập**
- **công thức =VALUE(RIGHT(C1,3))>0 vào ô C2.**
- **Dữ liệu trong ô sẽ là:**
	- a) 115 c) TRUE
	- b) 0 d) FALSE
- **54. Ô A1 chứa giá trị số là 7, ô B1 chứa giá trị chuỗi là "ABC". Hàm =AND(A1>5,** 
	- **B1="ABC") sẽ cho ra kết quả là:**
	- a) TRUE c)  $1$
- b) FALSE  $d$ ) 2 **55. Khai báo List Range trong hộp thoại** 
	- **Advanced Filter dùng để:**
	- a) Khai báo vùng cơ sở dữ liệu gốc, từ đó dữ liệu được trích ra
	- b) Khai báo vùng điều kiện đã thiết lập để căn cứ rút trích
	- c) Khai báo vùng kết xuất nơi chứa các mẫu tin trích được
	- d) Không phát biểu nào đúng, vùng này có thể khai báo hoặc không

- **56. Ô B5 chứa chuỗi "A0018", ô C5 chứa giá trị số 156.389, ô D5 xuất hiện chữ FALSE. Cho biết công thức có thể có của ô D5**
	- a)  $=OR(VALUE(RIGHT(B3,2))>20$ , INT(C3/100)>1)
	- b) =  $AND(LEFT(B3,1)= "A",$ ROUND(C3,1)>118.4)
	- c) Cả 2 A và B đều không thể
	- d) Cả 2 A và B đều có thể
- **57. Trong Excel hãy cho biết kết quả của công thức sau: = MID("X3Y2Z1", 4, 2)**
	- a) Y2 c) 3Y2
	- b)  $2Z1$  d)  $2Z$
- **58. Trong Excel, ta chọn Insert/Rows là để:**
	- a) Thêm một dòng vào bên trên dòng hiện hành
	- b) Thêm một dòng vào bên dưới dòng hiện hành
	- c) Xóa dòng hiện hành
	- d) Cả 3 câu đều sai
- **59. Ô A6 chứa chuỗi "8637736X". Hàm =VALUE(A6) cho kết quả:**
	- a) 8637736 c) Không xuất hiện gì cả
	- d) Máy báo lỗi
- **60. Trong Excel, để xóa một hàng và dồn dữ liệu hàng dưới lên, ta chọn hàng cần xóa và dùng lệnh sau:**
	- a) Edit, Clear…, All
	- b) Edit, Delete…, Shift Cell Up
	- c) Edit, Delete…, Entire Row
	- d) Ba câu trên đều đúng
- **61. Hàm SUMIF(vùng 1, điều kiện, vùng 2) là hàm dùng để:**
	- a) Tính tổng các ô kiểu số trong vùng 2 thỏa điều kiện trong vùng 1
	- b) Tính tổng các ô kiểu số trong vùng 1 thỏa điều kiện trong vùng 2
	- c) Cả a và b đều sai
	- d) Cả a và b đều đúng
- **62. Hàm VALUE(text) là hàm dùng để:**

## **Cho bảng dữ liệu sau:**

- a) Đổi chuỗi text thành một giá trị số
- b) Đổi chuỗi text có dạng ký số thành một giá trị số tương ứng
- c) Cả a và b đều sai
- d) Cả a và b đều đúng
- **63. Hàm COUNTA(vùng 1,vùng 2, …) là hàm dùng để:**
	- a) Đếm các ô khác rỗng trong các địa chỉ vùng
	- b) Đếm các ô kiểu số trong các địa chỉ vùng
	- c) Cả a và b đều đúng
	- d) Cả a và b đều sai
- **64. Trong Excel, để sửa tên một Sheet ta thực hiện:**
	- a) Click phải vào tên Sheet và chọn Rename
	- b) Double click vào tên Sheet
	- c) Chon Format/Sheet/Rename
	- d) Cả a, b, c đều đúng
- **65. Trong Excel, ta chọn menu Insert/Cells là để:**
	- a) Thêm một ô vào bảng tính đó
	- b) Thêm một cột vào bảng tính đó
	- c) Thêm một hàng vào bảng tính đó
	- d) Cả 3 câu trên đều sai

## **66. Trong Excel, ta dùng phím F4 là để:**

- a) Chuyển một địa chỉ tương đối thành địa chỉ tuyệt đối
- b) Chuyển một địa chỉ tuyệt đối thành địa chỉ tương đối
- c) Chỉnh sửa dữ liệu một ô
- d) Câu a và b đúng
- **67. \$E\$2 là tọa độ tham chiếu:**
	- a) Tương đối theo hàng 2, tương đối theo cột E
	- b) Tương đối theo hàng 2, tuyệt đối theo cột E
	- c) Tuyệt đối theo hàng 2, tuyệt đối theo cột E
	- d) Không câu nào đúng

## **68. Công thức =(1<3)-(2=7) có kết quả là:**

- a)  $1$  c) TRUE
- b) 0 d) FALSE

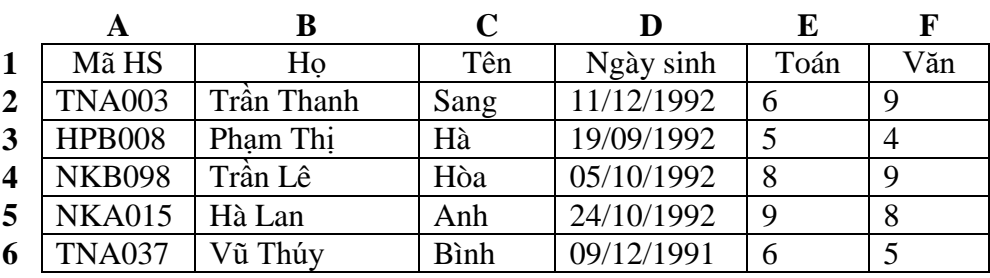

#### **69. Để lấy ký tự thứ 3 của Mã HS (ô A2) ta dùng công thức:**

- a)  $MID(A2,3,1)$  c)  $MID(A2,1,3)$ b)  $MID(A2,2,1)$  d)  $MID(A2,1,2)$ **70. Công thức =COUNT(A2:A6) cho kết quả:** a) 5 c) #VALUE!
	- b) 0 d) Không hiện gì cả
- **71. Để tính điểm trung bình với TOÁN hệ số 2, VĂN hệ số 1 ta dùng công thức:**
	- a)  $=$  AVERAGE(E2:F2)
	- b)  $=(E2*2+F2)/3$
	- c)  $=E2*2+F2/3$
	- d) Câu a, b, c đều đúng

- **72. Công thức =VLOOKUP("Hà",C2:F6,3,0) cho kết quả:** a) 3 c) 5 b) 4 d) Kết quả khác **73. Công thức =VALUE(RIGHT(A5,3)) cho kết quả:**<br>a) "015" c) #VALUE! b) 15 d) Kết quả khác
- **74. Để biết được tuổi của học sinh, ta dùng công thức:** a)  $=TODAY()$ -D2
- b)  $=YEAR(TODAY()) YEAR(D2)$
- c)  $=YEAR(TODAY()) D2$
- d) Tất cả đều sai
- **75. Công thức =B3&E3 cho kết quả:**
	-
	- a) "Trần Thanh Sang" c) #N/A<br>b) "Phạm Thị Hà" d) Cả a, b, c đều b) "Phạm Thị Hà" sai
- **76. Hàm =AND(E3>=5,F3>=5) cho kết quả:**
	- a) 1 c) TRUE<br>b) 0 d) FALSI d) FALSE
- **ĐÁP ÁN LÝ THUYẾT**

## **HỆ ĐIỀU HÀNH WINDOWS**

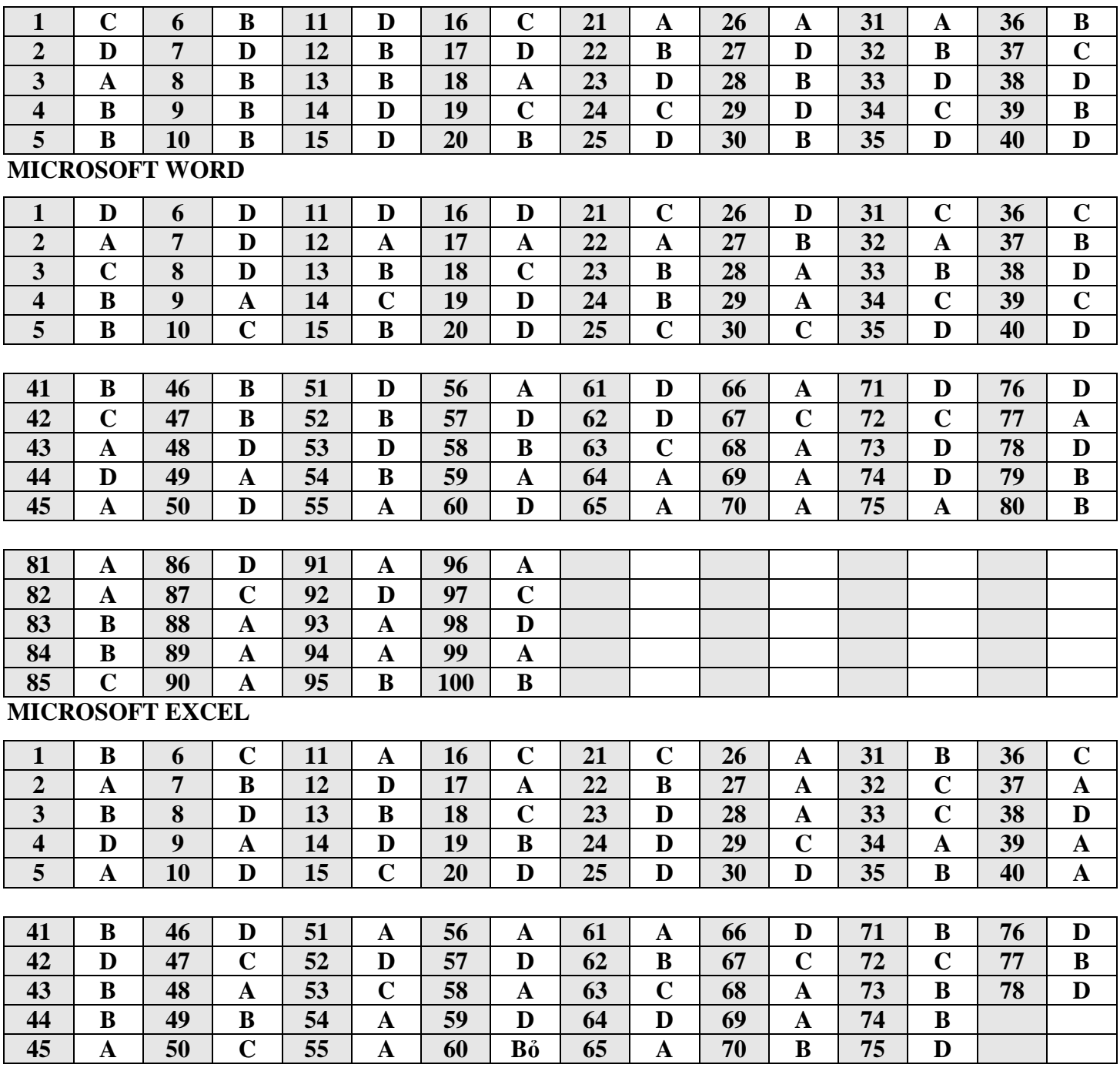